# **Descripció tècnica**

### **Dades per l'inventari**

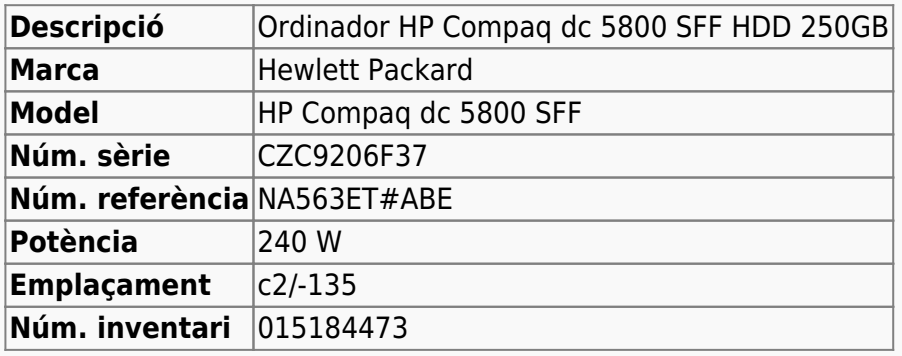

### **Ordinador HP Compaq dc5800 SFF d'en Pau**

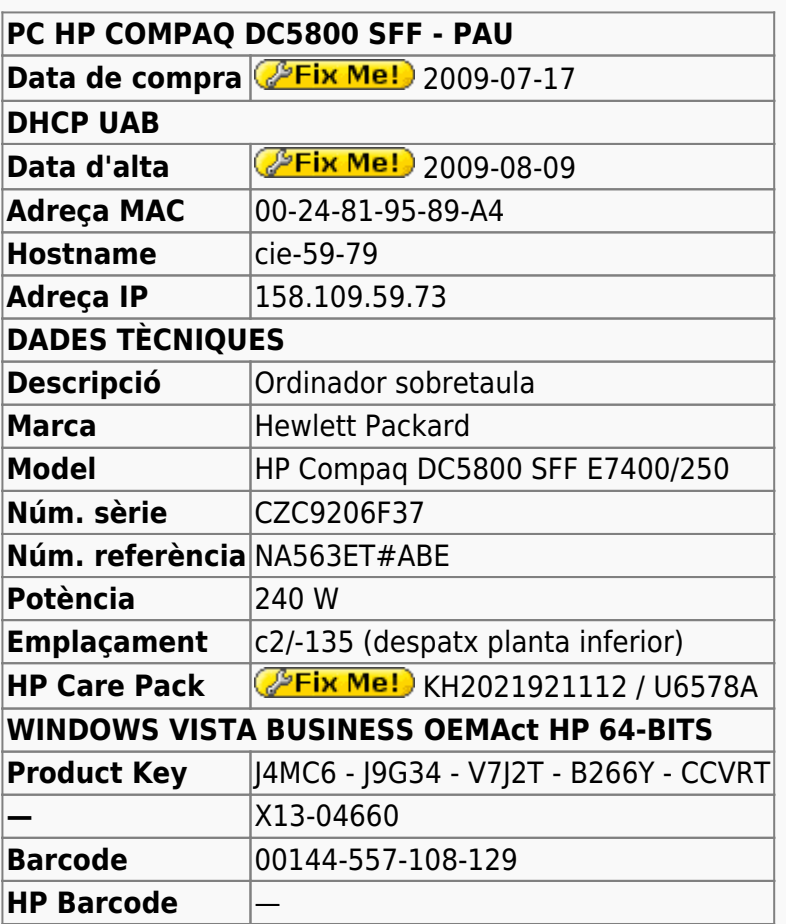

## **Extensió de la garantia (HP Care Pack)**

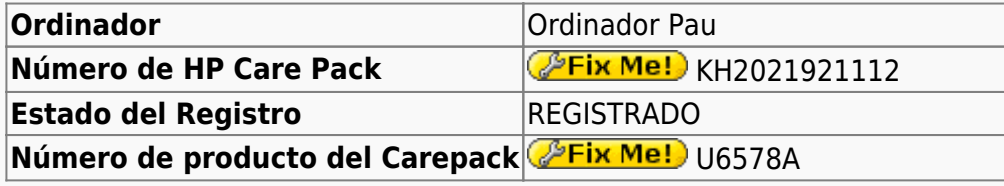

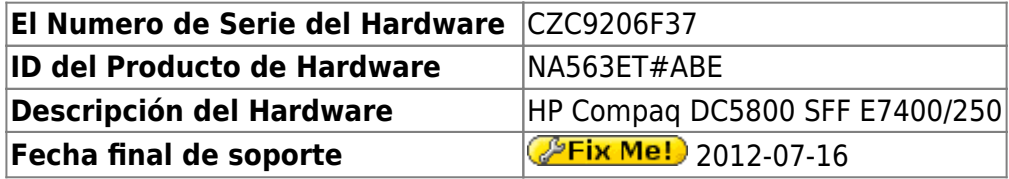

## **Windows Vista Home Basic OEMAct HP 64-bits**

L'ordinador ve amb Microsoft Windows Vista Home Basic OEMAct HP 64-bits preinstal·lat. A mitjans de 2015 s'actualitza a Windows 7 Enterprise 64-bits.

### **Configuració inicial**

- Language: Catalan
- Country: Spain
- Keymap: Spanish
- Host name: cie-59-73 (assignat automàticament per DHCP)
- Domain name: uab.es (assignat automàticament per DHCP)
- User name: sermnadmin (SeRMN-UAB Sysadmin) $1$ )
- Time zone: Madrid

## **Canvis de l'ordinador - Març 2015**

Per tal de millorar les prestacions de l'ordinador, s'amplia la memòria de 3 GB a 6 GB afegint dos mòduls DIMM de 2 GB cadascun, i aprofitant dos dels mòduls DIMM d'1 Gb instal·lats

### **Ampliació de memòria fins a 6 GB**

S'instal·len dos mòduls de memòria [KINGSTON DIMM KTH-XW4400C6/2G](http://www.kingston.com/us/memory/search/?partid=kth-xw4400c6/2g) (Misco - Ref.: 432763) amb les següents especificacions,

- 240 pin DDR2 800 DIMM
- 1 rank 2 GB with 8 x 256MB PC2-6400 CL6 64bits

## **Canvis de l'ordinador - Abril 2015**

A l'actualitzacio de la memoria es detecten errors al disc dur actual (250 GB), i se substitueix per un de 500 GiB. Tot seguit es copia el contingut i s'incrementa l'espai de la particio que conte els programes i dades.

#### **Disc dur nou de 500 GB**

S'instal·la un disc dur WESTERN DIGITAL 500 GB, intern, 3.5", SATA-600, 7200 rpm, bufer 64 MB

- Model Family: WD RE
- Device Model: WDC WD5003ABYZ-011FA0
- Serial Number: WD-WMAYP0DL6JCL
- LU WWN Device Id: 50014EE0AE928E98
- Firmware Version: 21-09-2014
- User Capacity: 500 GB (465 GiB)
- Sector Size: 512 bytes logical/physical

#### **Copia del contingut del disc substituit**

Amb el programa GParted (distribucio Parted Magic 2013-08-01) es clonen les particions actuals,

- **SYSTEM** de 176,00 GiB NTFS (capabilities: Primary Partition, Bootable/active)
- **Extended partition** de 40 GiB NTFS **HP\_RECOVERY** de 14 GiB NTFS (capabilities: Primary Partition)
	- **Dades** de 38 GiB
	- **Linux swap / Solaris partition** de 1725 MiB
- **HP\_RECOVERY** de 14 GiB NTFS (capabilities: Primary Partition, Extended Partition)
- **OS TOOLS** de 1991 MiB NTFS (capabilities: Primary Partition)

i llavors amplio la particio fins a ocupar tot l'espai lliure disponible,

**SYSTEM** de 409,73 GiB NTFS (capabilities: Primary Partition, Bootable/active)

amb la qual cosa aquesta particio te un 60% d'espai disponible.

## **Canvis de l'ordinador - Agost 2015**

Es canvi el disc dur per un de 1 TBytes i s'aprofita per actualitzar l'ordinador a Windows 7 Enterprise (64bits, SP1, English version).

### **Disc dur nou de 1 TB (1000 GB)**

S'instal·la un disc dur WESTERN DIGITAL RE 1 TB, intern, 3.5", SATA-600, 7200 rpm, bufer 64 MB [WD1003FBYZ](http://www.wdc.com/wdproducts/library/SpecSheet/ENG/2879-771444.pdf) (Misco - Ref.: 541275) amb les següents especificacions,

- Model Family: WD Re
- Device Model: WDC WD1003FBYZ-010FB0
- Serial Number: WD-WCAW35HYLTN7
- LU WWN Device Id: 50014EE20B9899DF
- Firmware Version: 01.01V03
- User Capacity: 1 TB (1000 GB)
- Sector Size: 512 bytes logical/physical

### **Enllaços d'interés**

- HP Compag dc5800 Small Form Factor PC
- [HP Desktop PCs Updating the BIOS](http://support.hp.com/us-en/document/c00007682)
- HP and Compag Desktop PCs Upgrading to Windows 7
- [HP Compaq dc5800 Base Model Microtower PC](http://h20564.www2.hp.com/hpsc/swd/public/readIndex?sp4ts.oid=3662092)
- [No driver win7 installation?](http://h30434.www3.hp.com/t5/Desktop-Operating-Systems-Software-Recovery/No-driver-win7-installation/td-p/2396447)
- <https://neosmart.net/wiki/hp-recovery-disk/>

#### **IDE vs AHCI driver for SATA disks**

- [https://www.google.com/search?q=change+sata+from+ide+to+ahci+windows+7&ie=utf-8&oe](https://www.google.com/search?q=change+sata+from+ide+to+ahci+windows+7&ie=utf-8&oe=utf-8)  $=$ utf-8
- <http://solotechpros.com/2014/03/27/install-sata-ahci-driver-to-windows-7-after-install/>
- [http://www.askvg.com/how-to-change-sata-hard-disk-mode-from-ide-to-ahci-raid-in-bios-after-in](http://www.askvg.com/how-to-change-sata-hard-disk-mode-from-ide-to-ahci-raid-in-bios-after-installing-windows/) [stalling-windows/](http://www.askvg.com/how-to-change-sata-hard-disk-mode-from-ide-to-ahci-raid-in-bios-after-installing-windows/)

#### **Installing Windows 7 - cd/dvd driver missing?**

- [https://www.google.com/?gws\\_rd=ssl#q=install+windows+on+dc5800+missing+drivers](https://www.google.com/?gws_rd=ssl#q=install+windows+on+dc5800+missing+drivers)
- <http://www.neowin.net/forum/topic/757624-installing-windows-7-cddvd-driver-missing/?page=1> ○ in particular: [PGHammer post](http://www.neowin.net/forum/topic/757624-installing-windows-7-cddvd-driver-missing/?do=findComment&comment=591504518)
- [http://h30434.www3.hp.com/t5/Desktop-Operating-Systems-Software-Recovery/DC5800-Seven-](http://h30434.www3.hp.com/t5/Desktop-Operating-Systems-Software-Recovery/DC5800-Seven-Driver-CD-DVD-missing-on-install/td-p/2490625)[Driver-CD-DVD-missing-on-install/td-p/2490625](http://h30434.www3.hp.com/t5/Desktop-Operating-Systems-Software-Recovery/DC5800-Seven-Driver-CD-DVD-missing-on-install/td-p/2490625)
- <https://support.microsoft.com/en-us/kb/2755139>
	- <http://www.microsoft.com/en-us/download/windows-usb-dvd-download-tool>

#### **Windows 7 installation ide ahci missing cd/dvd driver**

- [https://www.google.com/?gws\\_rd=ssl#q=windows+7+installation+ide+ahci+missing+cd%2Fd](https://www.google.com/?gws_rd=ssl#q=windows+7+installation+ide+ahci+missing+cd%2Fdvd+driver) [vd+driver](https://www.google.com/?gws_rd=ssl#q=windows+7+installation+ide+ahci+missing+cd%2Fdvd+driver)
- <https://support.microsoft.com/en-us/kb/952951>
- <http://www.tomshardware.co.uk/forum/67974-63-trying-install-windows-required-driver-missing>
- [http://h30434.www3.hp.com/t5/Windows-7-Beta-and-Test-Read-Only/Windows-7-installation-mis](http://h30434.www3.hp.com/t5/Windows-7-Beta-and-Test-Read-Only/Windows-7-installation-missing-cd-dvd-driver/td-p/126416) [sing-cd-dvd-driver/td-p/126416](http://h30434.www3.hp.com/t5/Windows-7-Beta-and-Test-Read-Only/Windows-7-installation-missing-cd-dvd-driver/td-p/126416)
- <http://en.community.dell.com/support-forums/laptop/f/3518/t/19429413>
- <http://www.tomshardware.co.uk/forum/14831-63-windows-driver-install>
- [Fixing Windows Devices That Can't Start](http://www.quepublishing.com/articles/article.aspx?p=2254213&seqNum=5)
	- $\circ$  <https://support.microsoft.com/en-us/kb/922976>

#### **Instal·lació de Windows 7 Enterprise 32-bits**

<note important> En aquest ordinador no s'ha pogut instal·lar la versió de 64-bits del Windows 7 Enterprise perquè el DVD d'instal·lació no inclou els controladors (drivers) necessaris per accedir als dispositius SATA (lector de DVD i disc dur) en mode IDE, només en mode AHCI, però aquest mode no està disponible a la BIOS/firmware del model dc5800. </note>

S'instal·la Windows 7 a partir d'un DVD d'instal·lació de Windows 7 Enterprise X32:

**SYSTEM** de 931 GB NTFS (Label: System, Boot, Page File, Crash Dump, Active, Primary Partition)

La configuració inicial al procés d'instal·lació és:

- Language: Español
- Country: España
- Keymap: Español
- **Host name:** cie-59-73 (assignat automàticament per DHCP)
- Domain name: uab.es (assignat automàticament per DHCP)
- User name: sermnadmin (SeRMN-UAB Sysadmin)<sup>[2\)](#page--1-0)</sup>

[1\)](#page--1-0)

més tard caldrà crear un compte pels usuaris [2\)](#page--1-0)

més tard caldrà crear un compte per l'usuari)

• Time zone: Madrid

Posteriorment es defineix el nom de l'ordinador i el grup de treball,

- **Nom de l'equip:** CIE-59-73
- **Grup de treball:** SERMN

El programa Microsoft Security Essentials s'instal·la automàticament, s'actualitza la base de dades de virus i malware, es fa una primera verificació de l'ordinador i no es troba cap problema. Descarrego i instal·lot les primeres actualitzacions trobades per Windows Update i, si és necessari, reinicio l'ordinador. Després cal repetir diverses vegades aquest procés fins que ja no es troben més actualitzacions urgents o importants. Descarrego i instal·lo el [paquet de llenguatge català](http://windows.microsoft.com/es-es/windows7/install-catalan-lip-ca) per la interfície del Windows. Un cop instal·lat, la major part de la interfície del Windows hauria d'apareixer traduïda al català. ==== Instal·lació del Service Pack 1 ==== Instal·lo el Service Pack 1 a través del Windows Update. Aquest és el SP més nou per aquesta versió de Windows. ==== Activació de PAE  $=$   $=$   $=$ 

Physical Address Extension (PAE) is a processor feature that enables x86 processors to access more than 4 GB of physical memory on capable versions of Windows. Certain 32-bit versions of Windows Server running on x86-based systems can use PAE to access up to 64 GB or 128 GB of physical memory, depending on the physical address size of the processor. For details, see Memory Limits for Windows Releases.[…]PAE does not change the amount of virtual address space available to a process. Each process running in 32-bit Windows is still limited to a 4 GB virtual address space.

<https://msdn.microsoft.com/en-us/library/windows/desktop/aa366796%28v=vs.85%29.aspx>

Activo la opció per aprofitar els 6 GB de memòria instal·lats a l'ordinador. Per fer-ho obro una terminal amb permís d'administrador i executo la comanda,

Microsoft Windows [Versión 6.1.7600] Copyright (c) 2009 Microsoft Corporation. Reservados todos los derechos.

```
C:\Windows\system32>BCDEdit /set PAE ForceEnable
La operación se completó correctamente.
```
C:\Windows\system32>

#### Referències:

- [Physical Address Extension](https://msdn.microsoft.com/en-us/library/windows/desktop/aa366796%28v=vs.85%29.aspx)
- [How do i enabled PAE in windows 7](https://social.technet.microsoft.com/Forums/windows/en-us/31907276-562d-4e8a-86e9-b0390fda3fe2/how-do-i-enabled-pae-in-windows-7)
- [How to check if PAE is enabled? \(Windows 7 32 bits\)](http://superuser.com/questions/320992/how-to-check-if-pae-is-enabled-windows-7-32-bits)

==== Antivirus ==== Tot i que el Windows 7 instal·la la [Microsoft Security Essentials,](http://windows.microsoft.com/en-us/windows/security-essentials-download) per més seguretat, tambe instal·lo l'antivirus AVG Free 2015 a partir del [fitxer d'instal·lació off-line.](http://free.avg.com/us-en/download-free-all-product) ==== Programari instal·lat  $== == = =$  Antivirus  $== ==$ 

- AVG Free Antivirus Edition [\(website\)](http://free.avg.com/ww-en/homepage)
- **O** Malwarebytes Anti-Malware Free

```
=== Ofimàtica ===
```
- Microsoft Office 2010 (llicència campus)
- Paquet d'interfície en català [\(website\)](https://www.microsoft.com/ca-es/download/confirmation.aspx?id=6804/)
	- **Nota:** l'Ajuda no es pot canviar a la llengua del Microsoft Office Language Interface Pack 2010 - Català. L'Ajuda es mantindrà sempre en la llengua de la instal·lació original. Definiu sempre l'opció "Visualitza l'ajuda en" a la llista desplegable en la llengua base.

 $==$  Recerca  $==$ 

- $\bullet$  Topspin 2.1.8
- $\bullet$  FLEXIm 9.2p3
- $\bullet$  **Q** AMIX 3.9.14
- $\bullet$  SBASE-1.1.2
- **BBIOREFCODE 2.0.0, 2.0.1 & 2.0.2**

=== Programes per Internet ===

- Firefox. S'instal·la la versió en català.
	- Diccionaris: català, castellà, i anglès.
	- Altres extensions: restart button.
	- Plugins: Silverlight, Flash Player, Shockwave, ...
- **O** Filezilla

=== Altres programes ===

- $\bullet$  ava (Version 8 Update 60)
- **C** Adobe Reader XI
- **O** PeaZip archiver & compressor
- © CDBurnerXP application to burn CDs and DVDs

=== Eines per l'administració del sistema ===

- $\bullet$   $\bullet$  jEdit 5.1.0
- **O** MPutty & Putty (client per SSH)
- **O** FreeCommander
- GSmartControl
- **CPU-Z by CPUID**
- Belard Advisor (v. 8.4)
- HWINFO32 (v. 4.42-2280)
- HP Universal Printer Driver for PLC5, PCL6 & Postscript (v. 5.9.0.18326)
- C RichCopy (Microsoft advanced tool to copy and transfer files with total control)
- C SyncToy (Microsoft advanced tool to synchronize folders with other computers or to backup to external devices)

==== Impressores ==== Configuro les impressores en xarxa i comprovo el funcionament:

- $\bullet$   $\bullet$  HP Laserlet Color 5550, al despatx de la primera planta (Universal Printer Driver PLC 6)
- HP LaserJet 3055, al despatx de la planta baixa (Universal Printer Driver PLC 6) **Impressora per defecte.**

==== Eliminació del compte d'usuari "nmrsu" de la pantalla d'inici ==== Segueixo les instruccions [Hide/Remove Users from the Windows 7/2008 Welcome/Logon Screen](http://www.petenetlive.com/KB/Article/0000541.htm) per eliminar el compte d'usuari nmrsu de la pantalla d'inici. ==== Comprovació antivirus ==== Faig un primera primera comprovació amb l'antivirus de tot el disc. ===== Canvis de l'ordinador - Agost 2016 ===== Per tal de millorar les prestacions de l'ordinador, s'instal·la una targeta d'expansió que proporciona dos ports USB 3.0 amb una velocitat de transferència superior a la dels ports USB 2.0 que venien de sèrie. ==== Targeta d'expansió PCI-Express USB 3.0 ==== En un dels dos ports PCIe x1 instal·lo una targeta d'expansió per PCIe que proporciona dos ports USB 3.0 amb una velocitat de transferència de fins a 5 Gbps i UASP per millorar encara més la velocitat de transferència (70% faster read/40% faster write speed):

[2 Port PCI Express \(PCIe\) SuperSpeed USB 3.0 Card Adapter with UASP - SATA Power"](https://www.startech.com/Cards-Adapters/USB-3.0/Cards/2-port-PCI-Express-USB-3-Card~PEXUSB3S24) (Product ID: PEXUSB3S24))

Descarrego de la pàgina web del fabricant la darrera versió del programa de control (driver) de la targeta d'expansió PCIe per ports USB 3.0, i l'instal·lo. Llavors comprovo a través del gestor de dispositius que s'hagi instal·lat correctament. Finalment, caldrà comprovar si la velocitat de transferència és l'esperada:

- [How to test the speed of your USB drives](http://www.pcworld.com/article/2455205/test-the-speed-of-your-usb-drives.html)
- [6 Tools to Test Read and Write Speed of USB Flash Drives](https://www.raymond.cc/blog/test-read-and-write-speed-of-usb-flash-drives-with-usbdeview/)
- [USB UserBenchmark.](http://usb.userbenchmark.com/Software) Speed test your USB in less than a minute.

==== Substitució de la pila CMOS ==== Substitueixo la pila CMOS de la memòria BIOS no volàtil per una nova [pila de liti del tipus CR2032](https://en.wikipedia.org/wiki/CR2032_battery) (Sony Button Cell Lithium CR2032-B1A 3 V).

From: <https://sermn.uab.cat/wiki/> - **SeRMN Wiki** Permanent link: **[https://sermn.uab.cat/wiki/doku.php?id=informatica:hp\\_dc5800sff\\_pau&rev=1471610148](https://sermn.uab.cat/wiki/doku.php?id=informatica:hp_dc5800sff_pau&rev=1471610148)**

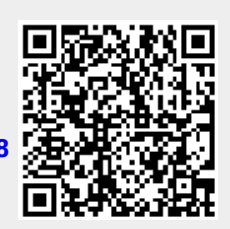

Last update: **2016/08/19 14:35**